# Описание настроек на ТСД в «Складе 15 RFID»

Последние изменения: 2024-03-26

## Настройки маркировки

Данные настройки доступны только для операции [«Маркировка](https://www.cleverence.ru/support/131248/) RFID» (в главном меню операции).

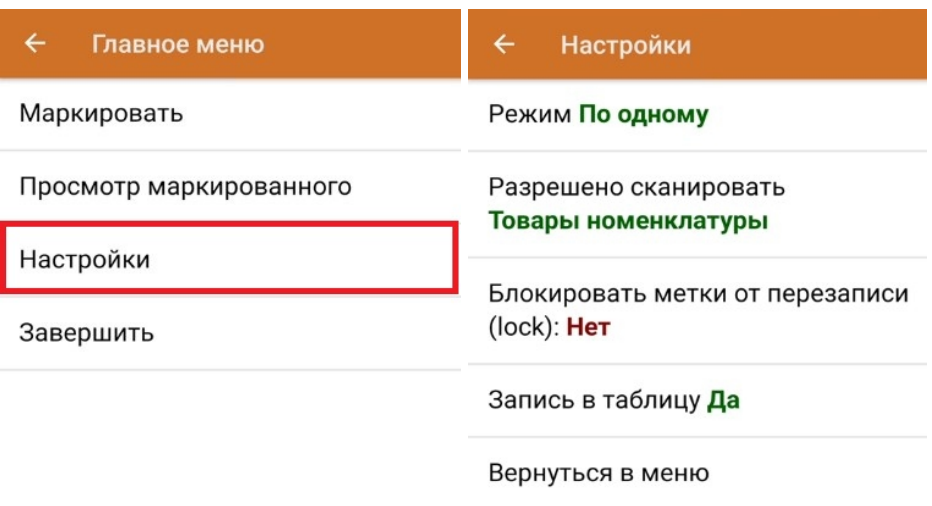

#### **Режим сканирования ШК товара** — одиночный или групповой.

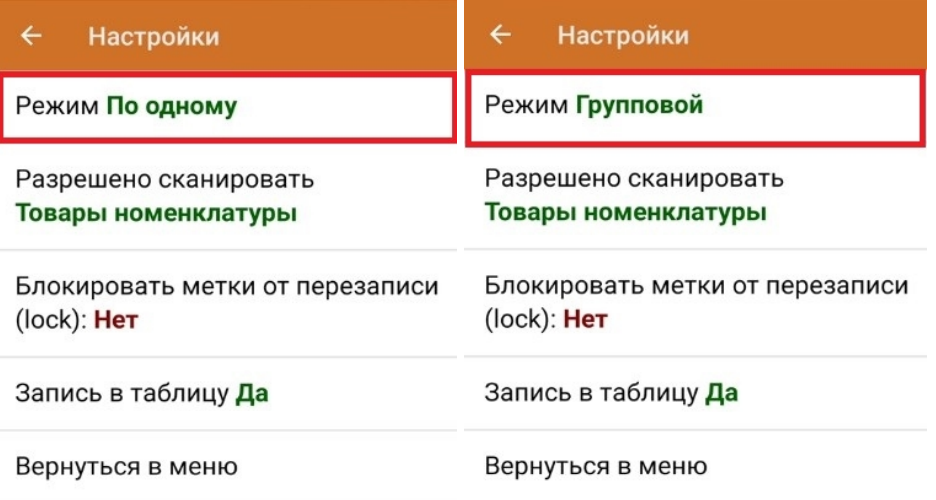

происходит по следующему алгоритму: сканирования ШК товара  $\rightarrow$ запись RFID-метки → наклеивание метки на товар.

Групповой режим сканирования ШК используется в случае наличия большого количества одинакового товара. При этом можно один раз отсканировать ШК товара, и, пользуясь его данными, записать на каждый товар уникальные RFID-метки.

**Разрешено сканировать** — любые товары или товары номенклатуры.

При установленной настройке «Товары номенклатуры» в документ можно сканировать только товар, данные о котором были выгружены на ТСД в справочнике номенклатуры. Для того чтобы добавлять в документ товар с неизвестным ШК, установите настройку «Любые товары».

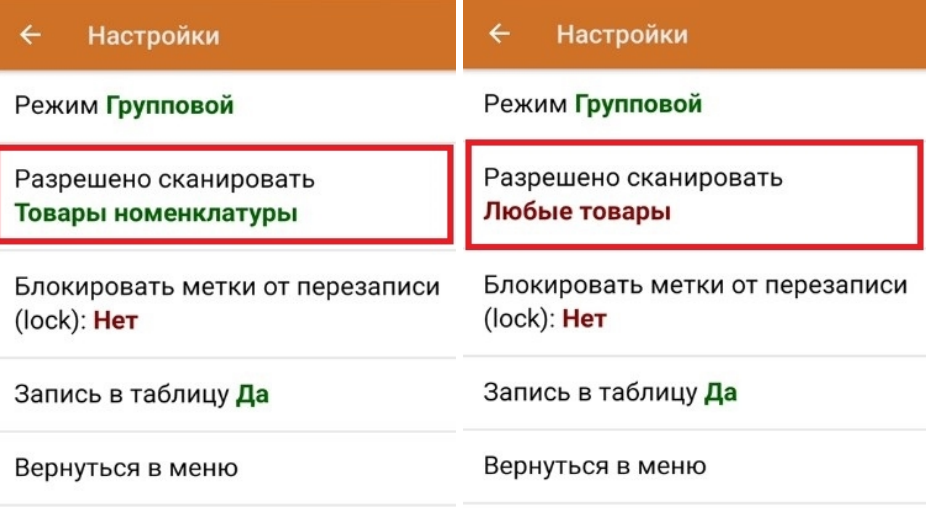

**Блокировать метки от перезаписи** — «Да»/ «Нет».

Для данной настройки по умолчанию стоит значение «Нет», что позволит вам бесконечное количество раз перезаписывать (стирать и записывать новые данные) одну RFID-метку. Поэтому необходимо с осторожностью относиться к блокировке метки от перезаписи, т.к. такая метка записывается всего один раз.

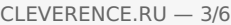

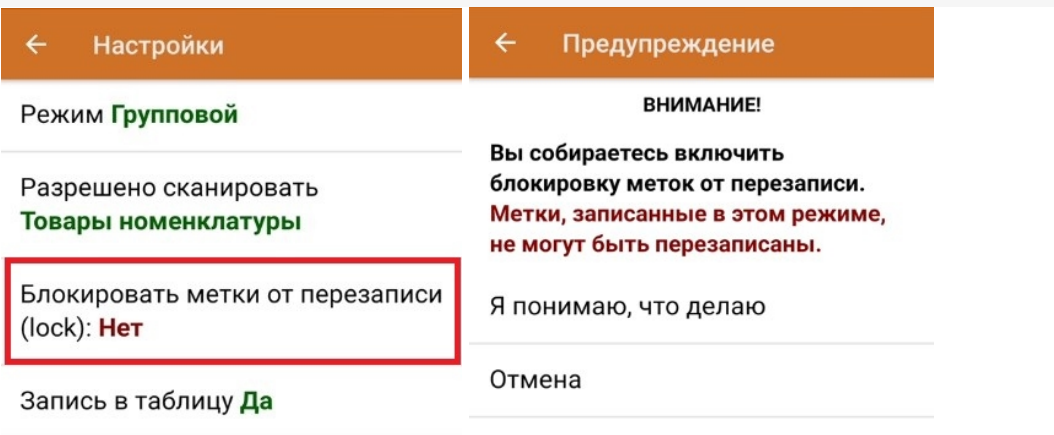

Вернуться в меню

 $\leftarrow$ Настройки

**Режим Групповой** 

Разрешено сканировать Товары номенклатуры

Блокировать метки от перезаписи  $(lock): \mathbf{A}a$ 

Запись в таблицу Да

Вернуться в меню

- **Запись в таблицу —** «Да»/ «Нет».
- **Вернуться в меню** возврат из меню настроек в главное меню  $\bullet$ операции.

### Настройки операций RFID

Данные настройки будут рассмотрены на примере операции [«Поступление](https://www.cleverence.ru/support/category:1487/) RFID», но будут являться аналогичными для остальных операций ([«Отгрузка](https://www.cleverence.ru/support/category:1488/) RFID», «[Инвентаризация](https://www.cleverence.ru/support/category:1489/) RFID»).

Перейти в настройки операции можно из главного меню операции:

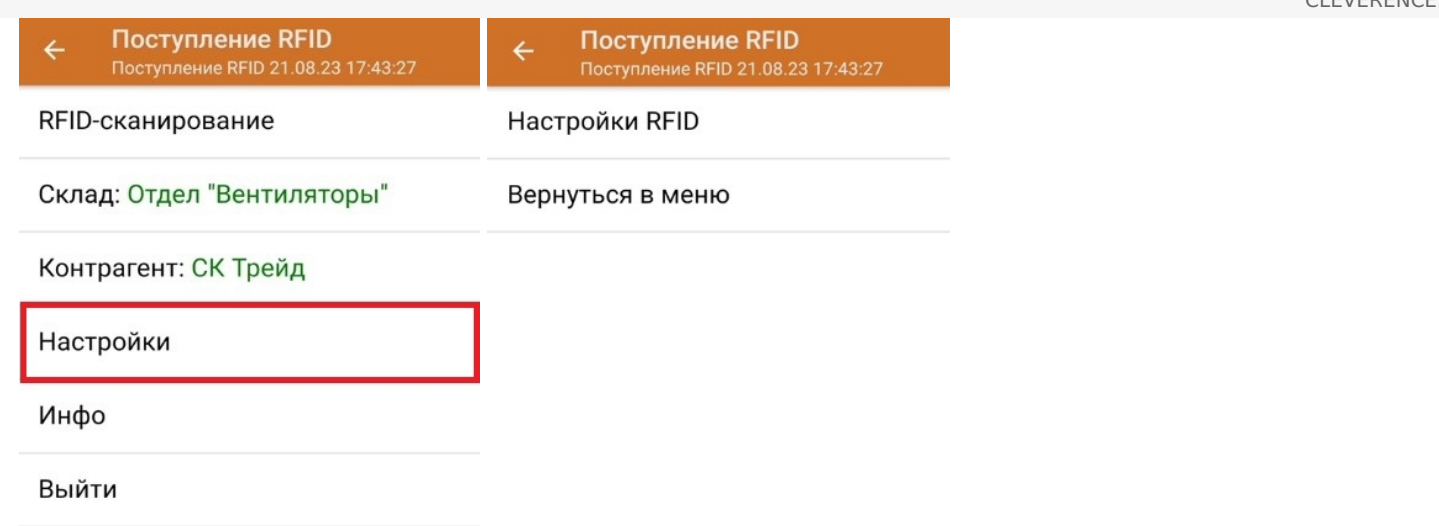

#### Настройки RFID

Поступление RFID  $\leftarrow$ 

Разрешено сканировать Товары номенклатуры

Режим ввода RFID + Штрихкоды

Назад

**Разрешено сканировать** — товары номенклатуры или любые товары.

При установленной настройке «Товары номенклатуры» в документ можно сканировать только товар, данные о котором были выгружены на ТСД в справочнике номенклатуры. Для того чтобы добавлять в документ товар с неизвестным ШК, установите настройку «Любые товары».

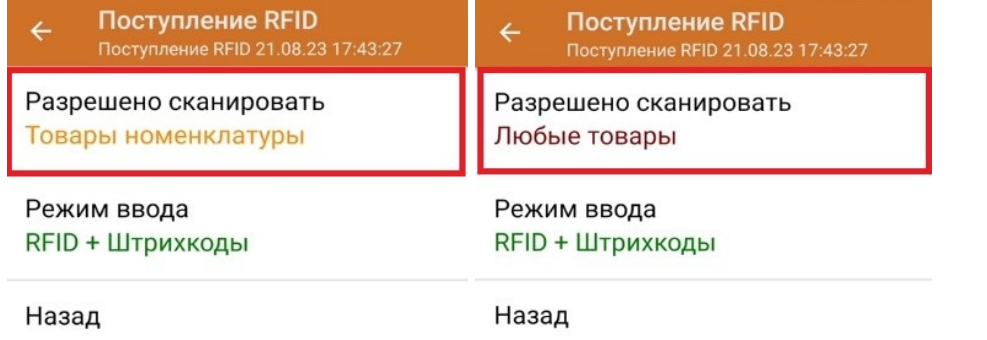

**Режим ввода** — «Только RFID» или «RFID + штрихкоды».

При режиме ввода «RFID + штрихкоды» операцию можно выполнять, сканируя не только RFID-метки товаров, но и их EAN-13.

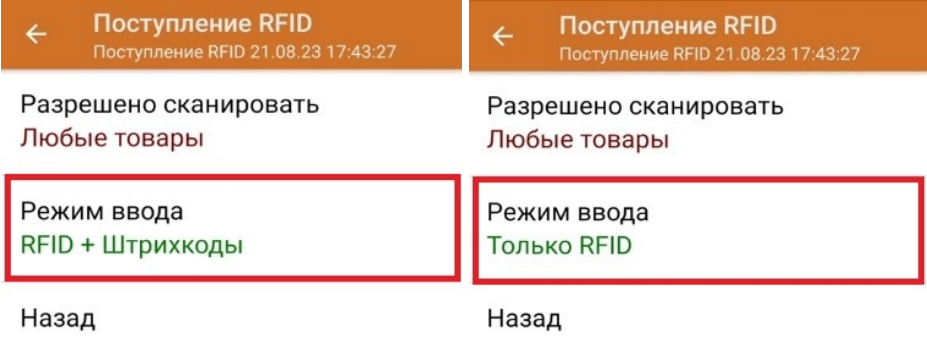

При установленном режиме ввода «RFID + штрихкоды» в настройках операции появляется дополнительный пункт — «Настройки сканирования», который отсутствует при выбранной настройке «Только RFID».

### Регулировка мощности RFID-считывателя

Регулировка мощности RFID-считывателя необходима для того чтобы менять диапазон считывания RFIDметок. Чем выше мощность считывателя, тем больше радиус его действия, поэтому, если вам необходимо найти все RFID-метки вокруг себя, установите максимальную мощность считывателя. Если же вам требуется точечно считать одну RFID-метку - установите мощность на минимум.

Мощность RFID-считывателя регулируется только в процессе выполнения операции с помощью специального значка.

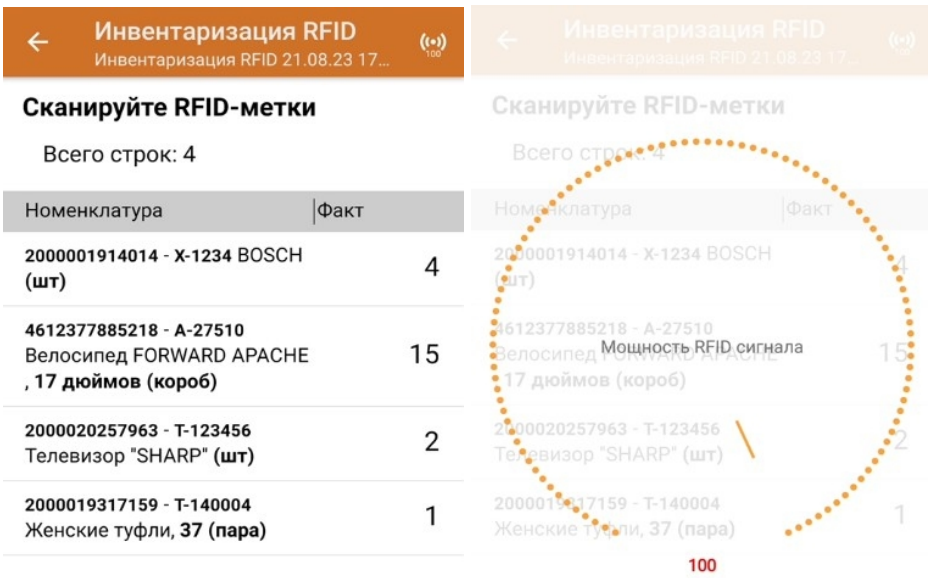

#### Не нашли что искали?

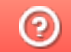

Задать вопрос в техническую поддержку